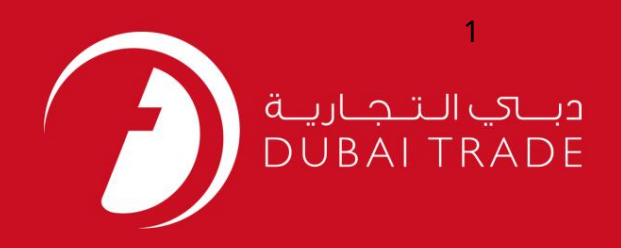

خدمات الکترونیک جافزا

اصلاح موقعیت ویزا در DNRD

دفترچه راهنمای کاربر

اطلاعات حق چاپ

حق چاپ 2009 ©توسط تجارت دبی. کلیه حقوق محفوظ است سند وی و کلیه ضمائم مرتبط ذکر شده در آن متعلق به تجارت دبی می باشد. این سند فقط باید توسط اشخاص مجاز توسط تجارت دبی به منظور انجام تعهدات خود تحت یک قرارداد خاص با تجارت دبی مورد استفاده قرار گیرد.

کپی، چاپ، افشای غیرمجاز این سند به شخص ثالث و ارسال این سند به هر مقصد دیگر توسط هر رسانه ای، اقدامی غیرقانونی و موجب اقدامات قانونی مناسب می شود.

اعلانسند کنترل

این یک سند کنترل شده است. دسترسی غیرمجاز، کپی کردن، تکثیر و استفاده برای هدفی غیر از آنچه که در نظر گرفته شده است، ممنوع است. سند او در رسانه های الکترونیکی نگهداری می شود. تعدادی از نسخه های سخت آن کنترل نشده است و ممکن است آخرین نسخه نباشد. از آخرین نسخه موجود با TRADE DUBAIمطمئنشوید.

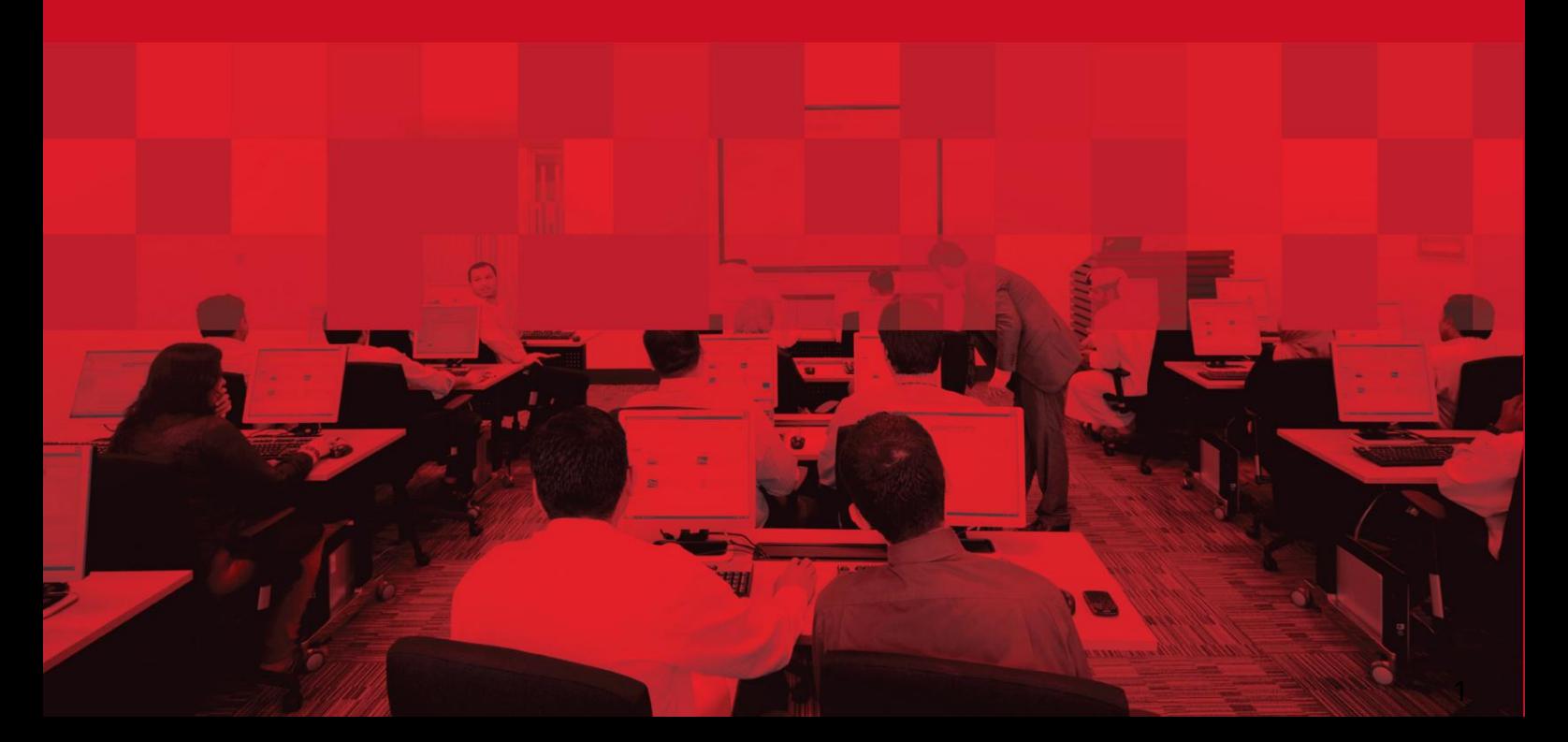

#### جزئیات سند

#### اطلاعات سند

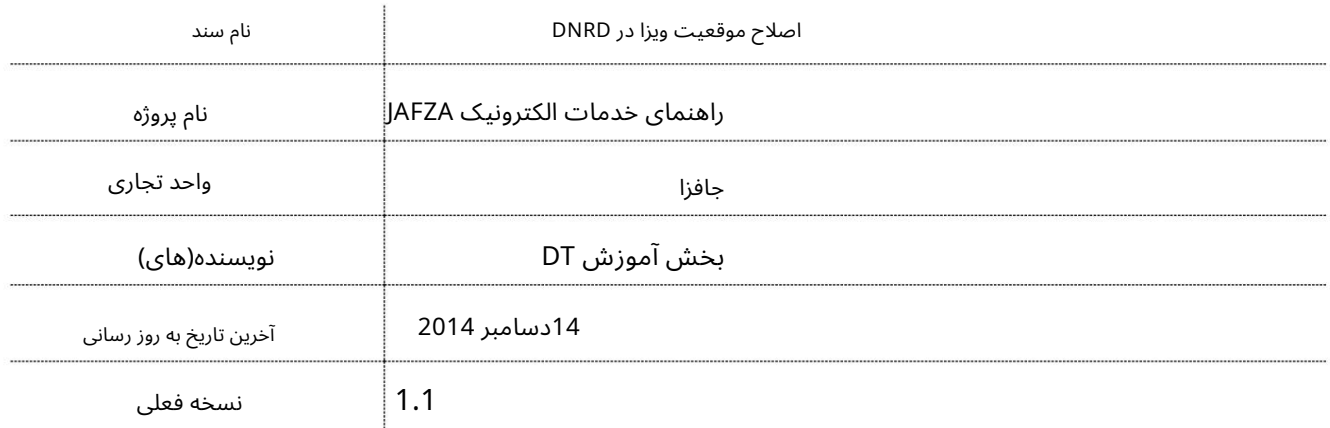

### تاریخچه ویرایشهای

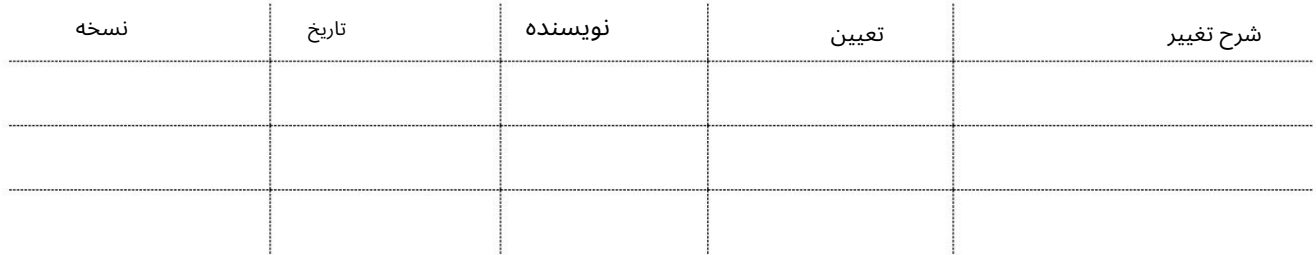

# تاریخچه تایید

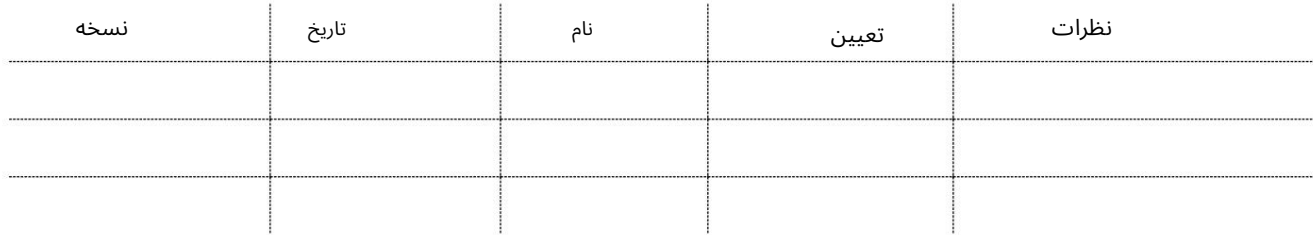

توزیع

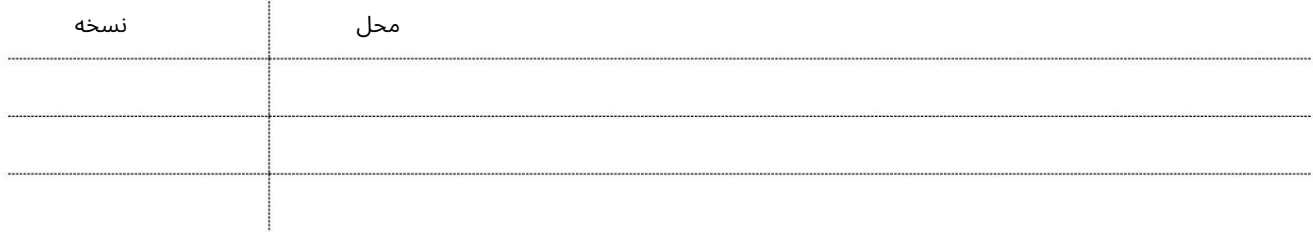

این سرویس برای درخواست اصلاح وضعیت ویزای کارمند جدید با DNRDبدون الزام کارمند به خروج و ورود مجدد به کشور است. این سرویس فقط برای کارمندان جدیدی که در حال حاضر با ویزای بازدید یا ویزای کار لغو شده در کشور در حال اعمال ویزای جدید هستند مورد نیاز است و آنها از خارج و ورود مجدد خودداری خواهند کرد.

جهت یابی:

.1ورود به دبی تجارت

.از منوی سمت چپ به Employee Servicesبروید

3.سپس به سایر خدمات بروید

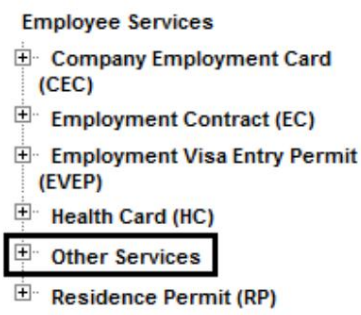

.4روی اصلاح موقعیت ویزا در DNRD – Approvalکلیک کنید

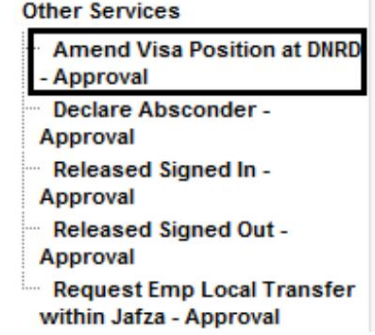

5.سپس بر روی Create New Requestکلیک کنید

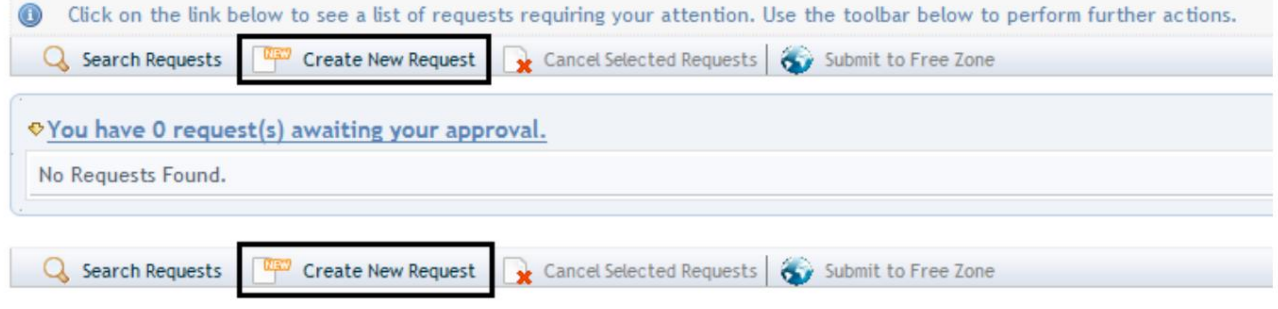

3

رو ش:

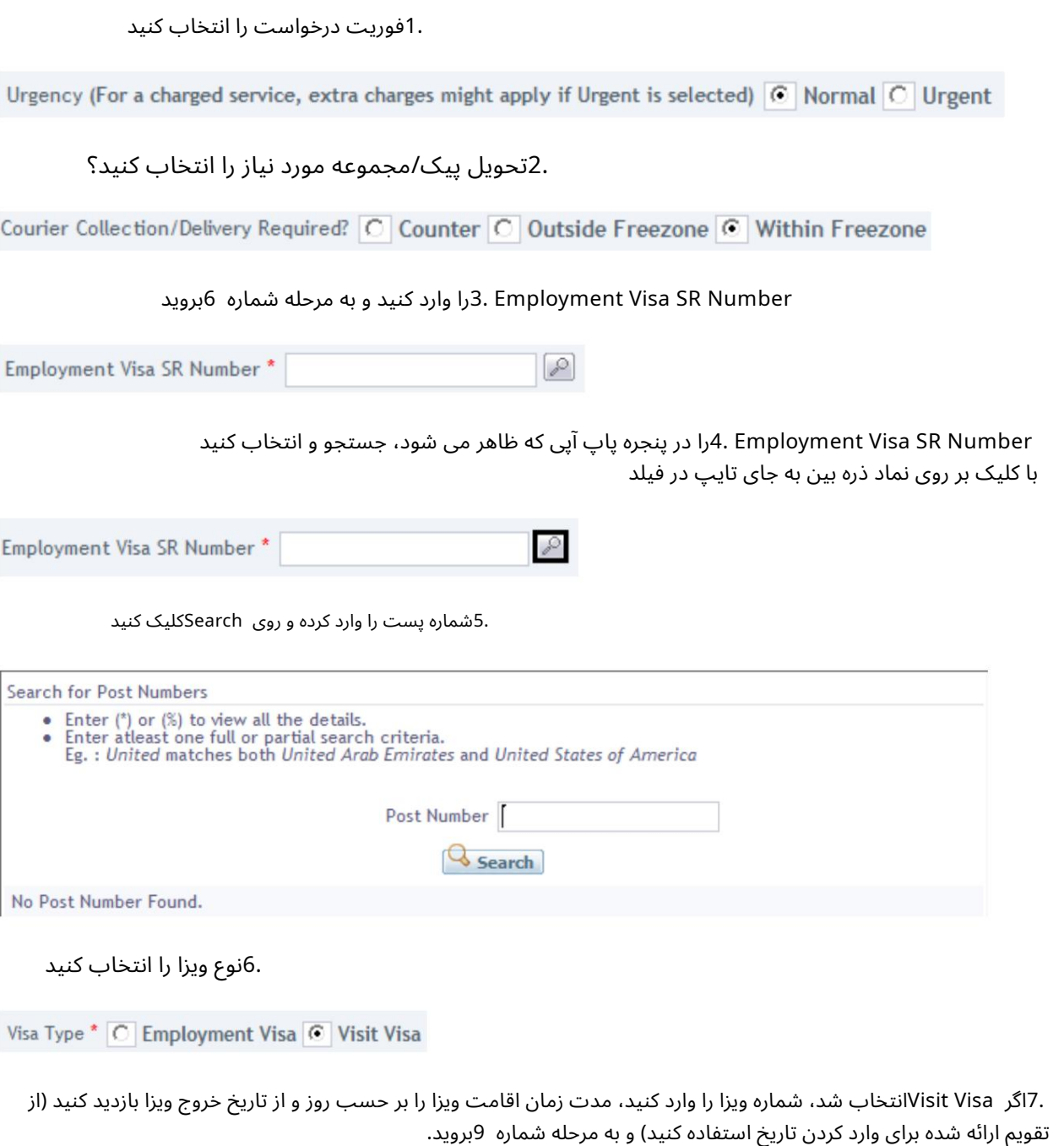

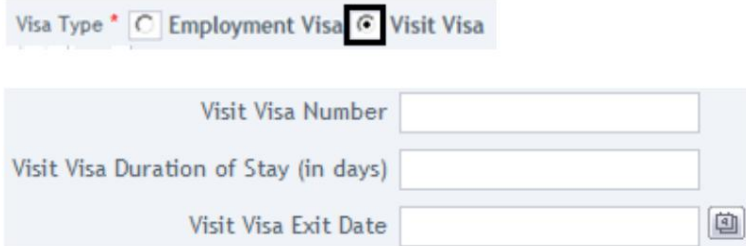

اصلاح موقعیت ویزا در DNRD

تاریخ لغو مجوز (از تقویم ارائه شده برای وارد کردن تاریخ استفاده کنید) .8اگر ویزای کار انتخاب شده است، شماره مجوز اقامت و اقامت را وارد کنید

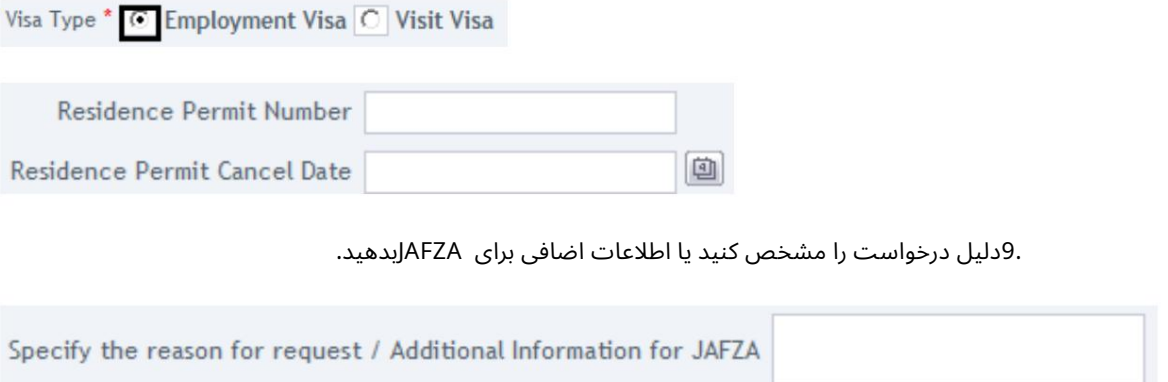

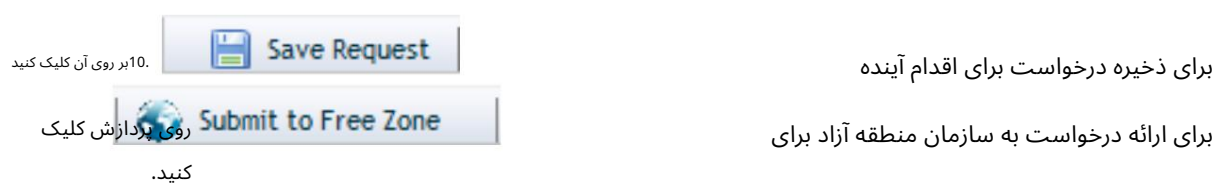

.11برای تایید هزینه ها و ارسال درخواست، روی Pay nowکلیک کنید.

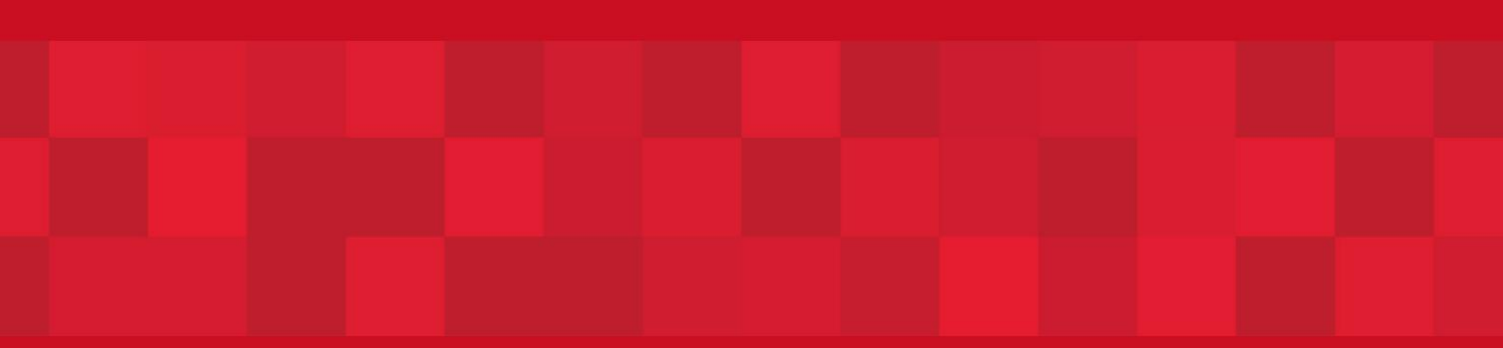

www.dubaitrade.ae